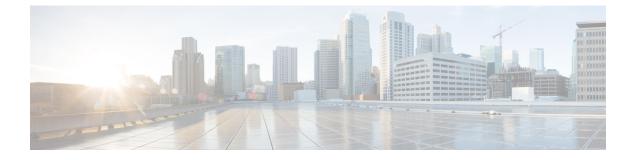

# Block Traffic Based on the EVE Threat Confidence Score

- About Encrypted Visibility Engine, on page 1
- Benefits, on page 1
- Sample Business Scenario, on page 1
- Prerequisites, on page 2
- High-Level Workflow, on page 2
- Configure Block Thresholds in EVE, on page 2
- Additional References, on page 6

## **About Encrypted Visibility Engine**

You can use the Encrypted Visibility Engine (EVE) to identify client applications and processes using Transport Layer Security (TLS) encryption. EVE provides more visibility into the encrypted sessions without decryption. Based on EVE's findings, administrators can enforce policy actions on the traffic within their environments. You can also use the EVE to identify and stop malware.

#### **Benefits**

Administrators can leverage and adjust EVE's threat score to block malicious encrypted traffic. If the probability that the incoming traffic is malicious, then based on the threat score, you can configure EVE to block the connection.

### **Sample Business Scenario**

A large corporate network uses Snort 3 as its primary intrusion detection and prevention system. In a rapidly evolving threat landscape, adoption of robust network security measures is necessary and important. The security team uses EVE to enhance encrypted traffic inspection without the need to implement full man-in-the-middle (MITM) decryption. The EVE technology uses fingerprints of known malicious processes to identify and stop malware. Network administrators must have the flexibility to configure EVE's block traffic thresholds to block potentially malicious connections, which are based on their configured block thresholds.

#### **Prerequisites**

- You must be running management center 7.4.0 or later, and the managed threat defense must also be 7.4.0 or later.
- Ensure that you have a valid Intrusion Prevention System (IPS) license and Snort 3 is the detection engine.

#### **High-Level Workflow**

- 1. EVE analyzes the incoming traffic and gives a verdict on the probability of incoming traffic being malware or not.
- 2. If EVE detects incoming traffic to be malware with a certain level of confidence, you can configure EVE to block that traffic.
- **3.** The packets are first checked for malware probability or threat score, and the threat score is compared with the block threshold that you have set.
- 4. If the threat score is higher than the configured threshold, EVE blocks the traffic.
- 5. If the threat score is lesser than the configured threshold, EVE takes no action.

### **Configure Block Thresholds in EVE**

This procedure shows how to block potentially malicious traffic, based on the EVE threat confidence score of 90 percent or higher.

- Step 1 Choose Policies > Access Control.
- **Step 2** Click **Edit** (*I*) next to the access control policy you want to edit.
- Step 3 Choose Advanced Settings from the More drop-down arrow at the end of the packet flow line.
- **Step 4** Click **Edit** (*I*) next to **Encrypted Visibility Engine**.

| wfx_automationPolicy123                                                                                          |                                |                                                                             | Analyze 🗸 Discard Sav |
|----------------------------------------------------------------------------------------------------|--------------------------------|-----------------------------------------------------------------------------|-----------------------|
| Packets      O Prefiter Rules      O Decryption      O Security Intelligence      O Identity      O Access Contr | rol O Advanced Settings        |                                                                             | Targeted: 3 devic     |
| normaly i oney                                                                                                   |                                | Ignore the VLAN header when tracking                                        | No                    |
| Decryption Policy Settings                                                                                       | 1                              | connections                                                                 | NO                    |
| Decryption Policy to use for inspecting encrypted<br>connections                                                 | None                           | Detection Enhancement Settings                                              | /                     |
|                                                                                                    |                                | Adaptive Profiles                                                           | Enabled               |
| TLS Server Identity Discovery                                                                                    | /                              | Adaptive Profiles - Enable profile updates                                  | Disabled              |
| Early application detection and URL categorization                                                               | Disabled                       |                                                                             |                       |
|                                                                                                    |                                | Performance Settings                                                        | 1                     |
| Prefilter Policy Settings                                                                                        | /                              | Pattern Matching Limits - Max Pattern Match<br>States to Analyze Per Packet | 5                     |
| Prefilter Policy used before access control                                                                      | Default Prefilter Policy       |                                                                             |                       |
|                                                                                                    |                                | Performance Statistics - Sample Time (seconds)                              | 300                   |
| Network Analysis and Intrusion Policies                                                                          | /                              | Regular Expression - Limit                                                  | Default Value         |
| Intrusion Policy used before Access Control rule is<br>determined                                                | No Rules Active                | Regular Expression - Recursion Limit                                        | Default Value         |
| Intrusion Policy Variable Set                                                                                    | Default-Set                    | Intrusion Event Logging Limits - Max Events Stored<br>Per Packet            | 8                     |
| Default Network Analysis Policy Balan                                                                            | nced Security and Connectivity |                                                                             |                       |
|                                                                                                    |                                | Latency-Based Performance Settings                                          | 1                     |
| Threat Defense Service Policy                                                                                    | /                              | Applied from Installed Rule Update                                          | true                  |
| Threat Defense Service Rule(s)                                                                                   | 0                              | Packet Handling                                                             | Disabled              |
| Files and Malware Settings                                                                                       | /                              | Rule Handling                                                               | Enabled               |
| Limit the number of bytes inspected when doing                                                                   |                                | Rule Handling - Threshold (microseconds)                                    | 512                   |
| file type detection                                                                                              | 1460                           | Rule Handling - Consecutive Threshold Violations<br>Before Suspending Rule  | 3                     |
| Allow file if cloud lookup for Block Malware takes<br>longer than (seconds)                                      | 2                              | Rule Handling - Suspension Time (seconds)                                   | 10                    |
| Do not calculate SHA256 hash values for files<br>larger than (in bytes)                                          | 10485760                       | Encrypted Visibility Engine                                                 | ×,                    |
| Minimum file size for advanced file inspection and<br>storage (bytes)                                            | 6144                           | Encrypted Visibility Engine                                                 | Disabled              |

Step 5In the Encrypted Visibility Engine page, enable the Encrypted Visibility Engine (EVE) toggle button.Step 6Enable the Block Traffic Based on EVE Score toggle button. Any incoming traffic that is a potential threat is blocked<br/>by default.

| Encrypted V                      | isibility Engin                      | е                                         |                  | 0                                                                   |
|----------------------------------|--------------------------------------|-------------------------------------------|------------------|---------------------------------------------------------------------|
| This encrypted sessions without  | ut decrypting the                    | EVE) uses machine<br>m. To use this featu | 0 1              | vide insights into the encrypted<br>a valid IPS license and feature |
| support is only<br>Recommend     | for Snort 3 devic                    | es. Learn more                            |                  | ~                                                                   |
| <ul> <li>Enable autom</li> </ul> |                                      | uture Cisco Vulnera<br><.                 | ability Database | (VDB) releases.                                                     |
| Encrypted Vi                     | sibility Engine                      | (EVE)                                     |                  |                                                                     |
|                                  | r Application I<br>assign client app | Detection<br>Detections to process        | ses.             |                                                                     |
| <ol> <li>Customiz</li> </ol>     |                                      | <b>/E Score</b><br>for blocking traffic b | pased on the EV  |                                                                     |
| Adva                             | nced Mode                            |                                           |                  | - Block                                                             |
| Very Low                         | Low                                  | Medium                                    | High             | Very High                                                           |
| Revert to De                     | faults                               |                                           |                  | Cancel OK                                                           |

| Note | 2                             | <i>.</i>       | reshold at which                                               |                  | 1             |                | n means:<br>higher, EVE blocks th |
|------|-------------------------------|----------------|----------------------------------------------------------------|------------------|---------------|----------------|-----------------------------------|
|      |                               |                |                                                                |                  | -             |                | fidence, EVE takes no             |
|      |                               |                | reshold for blocki<br>he slider is set to                      | -                | EVE threat co | onfidence. Thi | s ranges from Very Lo             |
| End  | crypted Visi                  | bility Engi    | ne                                                             |                  |               |                | 0                                 |
| Ab   | out Encrypte                  | ed Visibility  | Engine                                                         |                  |               |                |                                   |
| ses  | sions without o               | lecrypting the | (EVE) uses machine<br>em. To use this featu<br>ces. Learn more | • •              | •             |                |                                   |
| Red  | Recommended Settings          |                |                                                                |                  |               |                |                                   |
|      | able automationable Cisco Suc |                | future Cisco Vulnera<br>rk.                                    | ability Database | (VDB) release | ·S.            |                                   |
| Enc  | crypted Visik                 | oility Engine  | e (EVE)                                                        |                  |               |                |                                   |
| U    | lse EVE for A                 | pplication     | Detection                                                      |                  |               |                |                                   |
| А    | llow EVE to as                | sign client ap | plications to proces                                           | ses.             |               |                |                                   |
| В    | lock Traffic                  | Based on E     | VE Score                                                       |                  |               |                |                                   |
|      | Customize y                   | our threshold  | for blocking traffic b                                         | based on the E   | /E scores.    |                |                                   |
|      | Advance                       | ed Mode        |                                                                |                  |               | - Block        |                                   |
|      | Very Low                      | Low            | Medium                                                         | High             | Very Hig      | Jh             |                                   |
|      |                               |                |                                                                |                  |               |                |                                   |
| F    | Revert to Defau               | lts            |                                                                |                  | Ca            | ancel OK       |                                   |

- **Step 8** For further granular control, enable the **Advanced Mode** toggle button. Now, you can assign a specific EVE Threat Confidence Score for blocking traffic. The default threshold is 99 percent.
- **Step 9** In this example, change the block threshold to **90** percent.
  - **Attention** As a best practice, we recommend that you do not set the block threshold to below 50 percent to ensure optimum performance.

| Encrypted Vis                                                             | sibility Engine                                |                                                            |                   | 0      |
|---------------------------------------------------------------------------|------------------------------------------------|------------------------------------------------------------|-------------------|--------|
| This encrypted vi sessions without                                        | , , ,                                          | ses machine learning to pr<br>se this feature, you require | 0                 | ,,     |
| Recommende                                                                | d Settings                                     |                                                            |                   | $\sim$ |
| <ul> <li><u>Enable</u> automat</li> <li><u>Enable</u> Cisco Su</li> </ul> | · · · · · · · · · · · · · · · · · · ·          | Sisco Vulnerability Databas                                | e (VDB) releases. |        |
| Encrypted Visi                                                            | bility Engine (EVE)                            |                                                            |                   |        |
|                                                                           | Application Detect<br>ssign client applicatior |                                                            |                   |        |
|                                                                           | Based on EVE Sco                               |                                                            |                   |        |
| <ul> <li>Customize y</li> <li>Advance</li> </ul>                          |                                                | king traffic based on the E                                | Block From        | 90     |
| 0                                                                         | 25                                             | 50                                                         | 75                | 100    |
| Revert to Defa                                                            | ults                                           |                                                            | Canc              | el OK  |

Step 10 Click OK.

Step 11 Click Save.

#### What to do next

Deploy configuration changes. See Deploy Configuration Changes.

#### **View EVE Events**

 Step 1
 To verify the block action, choose Analysis > Connections > Events. You can also view the events from the Unified Events viewer.

**Step 2** If you have configured EVE to block traffic, the **Reason** field shows **Encrypted Visibility Block**.

| 2.                              | Source IP 172.16.77.1 ×    | × Select |                            |  |  |  |  |  |
|---------------------------------|----------------------------|----------|----------------------------|--|--|--|--|--|
| Showing all 10 events (\$ 10) 🗜 |                            |          |                            |  |  |  |  |  |
|                                 | Time                       | Action   | Reason                     |  |  |  |  |  |
| >                               | 2023-01-10 14:22:33        | Block    | Encrypted Visibility Block |  |  |  |  |  |
| >                               | 2023-01-10 <b>14:22:28</b> | Block    | Encrypted Visibility Block |  |  |  |  |  |
| >                               | 2023-01-10 <b>14:22:25</b> | Block    | Encrypted Visibility Block |  |  |  |  |  |
| >                               | 2023-01-10 14:14:13        | Block    | Encrypted Visibility Block |  |  |  |  |  |
| >                               | 2023-01-10 <b>14:14:10</b> | Block    | Encrypted Visibility Block |  |  |  |  |  |
| >                               | 2023-01-10 14:14:06        | Block    | Encrypted Visibility Block |  |  |  |  |  |
| >                               | 2023-01-10 14:12:40        | Block    | Encrypted Visibility Block |  |  |  |  |  |
| >                               | 2023-01-10 14:12:40        | Allow    |                            |  |  |  |  |  |
| >                               | 2023-01-10 <b>14:12:34</b> | Block    | Encrypted Visibility Block |  |  |  |  |  |
| >                               | 2023-01-10 14:12:34        | Allow    |                            |  |  |  |  |  |

Step 3The following is an example of the Encrypted Visibility Process Name as test\_malware, Encrypted Visibility Threat<br/>Confidence as Very High, and Encrypted Visibility Threat Confidence Score as 90 percent.

| Qx       Source IP       172.16.77.1 × ×       Select       ×       Refree            Ø Showing all 10 events (5, 10) ±           ■           Ø Source IP           Ø Source IP           Ø Source IP |                     |               |     |                                     |                                                  |                                      |                                           |                                                 |
|----------------------------------------------------------------------------------------------------|---------------------|---------------|-----|-------------------------------------|--------------------------------------------------|--------------------------------------|-------------------------------------------|-------------------------------------------------|
|                                                                                                    | Time                | b Application | URL | Encrypted Visibility<br>Fingerprint | Encrypted Visibility<br>Process Confidence Score | Encrypted Visibility<br>Process Name | Encrypted Visibility Threat<br>Confidence | Encrypted Visibility Threat<br>Confidence Score |
| >                                                                                                    | 2023-01-10 14:22:33 |               |     | tis/(0303)(1302130313)              | 90%                                              | test_malware                         | Very High                                 | 90%                                             |
| >                                                                                                    | 2023-01-10 14:22:28 |               |     | tis/(0303)(1302130313)              | 90%                                              | test_malware                         | Very High                                 | 90%                                             |
| >                                                                                                    | 2023-01-10 14:22:25 | -             |     | tis/(0303)(130213031)               | 90%                                              | test_malware                         | Very High                                 | 90%                                             |
| >                                                                                                    | 2023-01-10 14:14:13 |               |     | @ tls/(0303)(1302130313             | 90%                                              | test_malware                         | Very High                                 | 90%                                             |

# **Additional References**

For detailed conceptual information, see the Encrypted Visibility Engine for Snort 3 chapter in this guide or the content in the following link:

Encrypted Visibility Engine